# eurollite UŽIVATELSKÁ PŘÍRUČKA

# eurolite® **COLOR CHIEF DMX Controller**

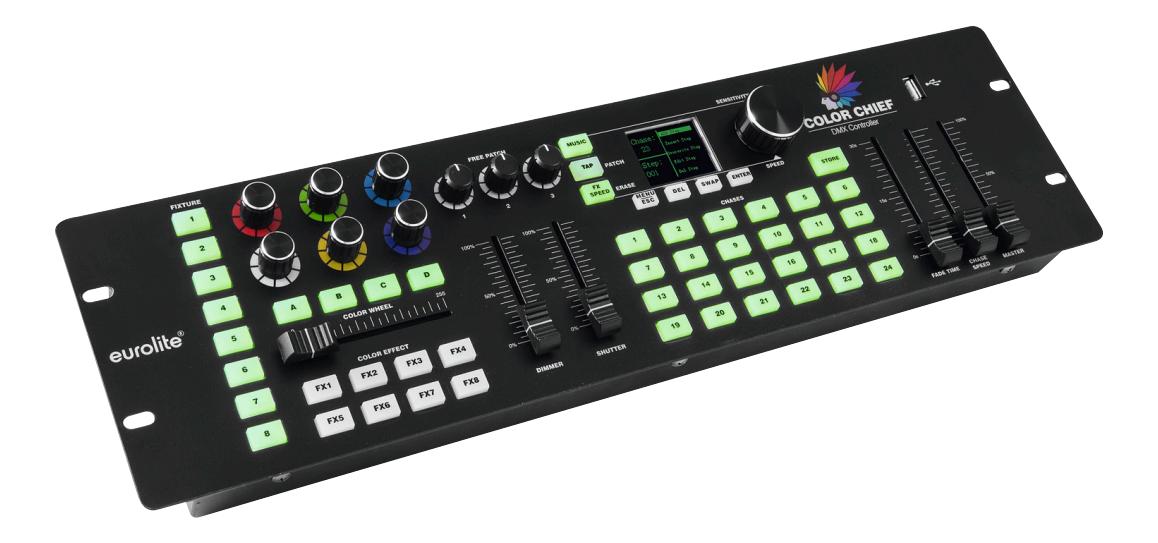

# **Eurolite LED DMX Color Chief**

Ovládací DMX pult pro LED reflektory

obj. č. 70064575

## **NÁVOD K OBSLUZE**

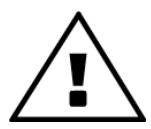

PŘED PRVNÍM POUŽITÍM SI POZORNĚ PŘEČTĚTE TENTO NÁVOD! PŘEDEJDETE TÍM MOŽNÝM ŠKODÁM!

Všechny osoby, které budou v kontaktu s přístrojem při instalaci, provozu a údržbě, by měly:

- být kvalifikované
- postupovat podle tohoto návodu
- pokládat návod k obsluze za část produktu
- ponechat si návod k obsluze po celou dobu používání produktu
- předat dál návod k obsluze každému dalšímu majiteli nebo uživateli produktu

#### **ÚVOD**

Děkujeme, že jste si vybrali jeden z našich produktů. Eurolite je Vaše spojení se světem zábavní techniky s bezkonkurenční paletou produktů, jak pro profesionály, tak pro začátečníky. Pokud budete postupovat podle pokynů uvedených v tomto návodu, jsme si jisti, že budete užívat tento výrobek po dlouhou dobu. Tato uživatelská příručka vám ukáže, jak nainstalovat, nastavit a provozovat nový produkt Eurolite. Uživatelům tohoto výrobku doporučujeme, aby si pozorně přečetli všechna varování, aby mohli chránit sebe a okolí před poškozením či úrazem. Tento návod uschovejte k budoucím potřebám a abyste ho mohli předat dalším vlastníkům.

## ZÁKLADNÍ VLASTNOSTI

Inovativní ovládání LED světelného parku pomocí stolního DMX kontroléru. Ovládací pult je určený pro řízení LED reflektorů, světelných LED barů a jednoduchých LED světelných paprskových efektů. Pro 8 samostatných světelných efektů nebo skupin se 4 segmenty. Každé zařízení může mít až 30 ovládacích kanálů. Rychlé a snadné programování, některá zařízení Eurolite (např. KLS světelné rampy nebo LED reflektory) jsou již uloženy v knihovně ovladače. Další zařízení lze snadno konfigurovat manuálně. Přímá volba 8 barevných efektů, 3 další kanály jsou k dispozici pro další funkce (např. pro ovládání rotace). 24 paměťových míst pro scény a chasery, které mohou být spuštěny současně. USB port pro ukládání dat programů. Ovládání zvukem pomocí audio signálu nebo manuální spouštění tlačítkem TAP. Master dimmer (stmívání), manuální ovládání rychlosti programu a nastavení jasu svícení. Připojení DMX pomocí 3 pinového konektoru XLR. Aktualizace firmwaru přes USB.

## **PROVOZNÍ PODMÍNKY**

U tohoto přístroje se jedná o DMX-Controller, kterým lze řídit DMX-řízené světelné efekty, reflektory atd. na diskotékách, na jevištích atd. Tento výrobek lze připojit pouze ke zdroji střídavého proudu DC 9-12 V, 300 mA a je určen pouze k provozu v místnostech. Netřeste s přístrojem. Při instalaci a provozu se vyvarujte použití hrubé síly. Při výběru vhodného místa pro umístění přístroje zajistěte, aby přístroj nebyl vystaven zvýšenému teplu, vlhkosti a prachu. V okolí přístroje by neměly být žádné další kabely. Ohrozili byste tím sebe i ostatní! Přístroj uveďte do provozu až po té, co se seznámíte s jeho vlastnostmi. Nedovolte, aby přístroj pužívali osoby bez potřebné kvalifikace. Nejčastější poškození jsou způsobována neodborným zacházením! V případě převozu přístroje používejte vždy originální obal. Uvědomte si prosím, že svévolné úpravy přístroje jsou z bezpečnostních důvodů zakázány. Nikdy neodstraňujte z přístroje čárový kód, vedlo by to k zániku záruky. V případě, že bude přístroj používán jiným způsobem, než jak je uvedeno v této uživatelské příručce, může dojít k jeho poškození a k zániku záruky. Kromě toho se můžete vystavit nebezpečí úrazu elektrickým proudem, popálení, šoku apod.

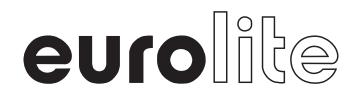

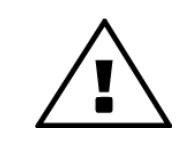

#### **ŽIVOTU NEBEZPEČNÉ!**

Zdroj světelného efektu pracuje pod vysokým napětím! Nebezpečí úrazu elektrickým proudem!

## DŮLEŽITÉ

• Závady, které vzniknou neodbornou manipulací a obsluhou, nebo nedodržováním pokynů uvedených v tomto návodu k obsluze, mohou vést ke ztrátě záručních podmínek.

• Výrobce ani prodejce nenese zodpovědnost za takto vzniklé závady.

• Byl-li přístroj vystaven náhlým změnám teploty (např. při transportu nebo skladování), nikdy ho ihned nezapínejte.

• V přístroji může dojít ke kondenzaci vodních par, které mohou zařízení po zapnutí poškodit.

• Ponechte přístroj vypnutý, dokud nedosáhne pokojové teploty.

• Před prvním uvedením přístroje do provozu se ujistěte, že nebyl přepravou zjevně poškozen.

• Jestliže si všimnete jakéhokoliv poškození, v žádném případě neuvádějte přístroj do provozu a ihned kontaktujte svého prodejce.

• Tento přístroj je zařazen do bezpečnostní třídy I.

• Síťová zástrčka smí být připojena pouze do chráněné zásuvky, jejíž hodnoty napětí odpovídají technické specifikaci uvedené na štítku přístroje.

• Nevhodné napětí a nevhodné zásuvky mohou vést k poškození přístroje a smrtelným úrazům elektrickým proudem.

• Při instalaci připojte ostatní zařízení a síťovou zástrčku zapojte vždy jako poslední.

• Síťová zástrčka musí být přitom zastrčená nenásilně.

• Zároveň musí být pevně usazena do síťové zásuvky.

• Síťový kabel nesmí přijít do kontaktu s jinými kabely! Buďte opatrní při manipulaci s elektrickými vodiči.

• Nikdy se nedotýkejte kabelů ani přístroje mokrýma rukama! Hrozí nebezpečí smrtelného úrazu elektrickým proudem.

• Síťové vodiče neměňte, neohýbejte, mechanicky nezatěžujte, netahejte silou, nezahřívejte a neumísťujte do blízkosti zdrojů tepla nebo chladu.

• Při nerespektování těchto pokynů může dojít k poškození síťového vodiče, požáru nebo smrtelnému úrazu elektrickým proudem.

• Kabelový síťový přívod ani zástrčka přístroje nesmí být vystaveny mechanickému tahu.

• Délka kabelu k přístroji musí být stále dostatečná.

• Jinak může dojít k poškození kabelu, což může způsobit smrtelný úraz elektrickým proudem.

• Dbejte na to, aby síťové kabely nebyly zalomeny nebo poškozeny ostrými hranami.

• Přístroj i síťové vodiče pravidelně kontrolujte.

• Při použití prodlužovacích kabelů musí být zajištěno, aby byl prodlužovací kabel přístupný a měl dostatečnou kapacitu.

• Všechna výstražná upozornění pro síťové kabely platí též pro prodlužovací kabely.

• Pokud není přístroj v provozu, před jeho čištěním nebo přepravou, vždy zařízení odpojte od elektrické sítě nebo zdroje elektrického proudu.

• Napájecí kabel odpojujte od zdroje vždy jen tahem za zástrčku a nikoliv tahem za kabel! Jinak můžete kabel i zástrčku poškodit, což může vést ke smrtelnému úrazu elektrickým proudem.

• Pokud nejsou zástrčka nebo vypínač přístroje dostupné, např. z důvodu vestavby, musí být zajištěna možnost vypnutí elektrického proudu přímo ze sítě (např. vlastním vypínačem zásuvky, jističem apod.).

• Pokud jsou síťová zástrčka nebo přístroj zaprášené, musíte je odpojit od elektrické sítě a očistit suchým hadrem.

• Prach může snížit izolaci, což může vést ke smrtelnému úrazu elektrickým proudem.

• Silnější znečištění v přístroji a na něm může odstranit pouze kvalifikovaná osoba nebo autorizovaný servis.

• V žádném případě nesmí do zásuvek, zástrček nebo jakýchkoliv otvorů nebo skulin přístroje vniknout tekutina.

• Existuje-li podezření, že se mohla do přístroje dostat (i minimální množství), musí být přístroj okamžitě odpojen od elektrické sítě. To platí také, pokud byl přístroj vystaven zvýšené vzdušné vlhkosti.

• I když přístroj zdánlivě funguje, musí být přezkoušen odborníkem nebo kvalifikovanou osobou, jestli nebyla vniknutím tekutiny omezená izolace zařízení nebo nedošlo k jinému poškození přístroje.

• Snížená izolace může způsobit smrtelný úraz elektrickým proudem.

• Do přístroje nesmí vniknout žádné cizí předměty. To platí zvláště pro kovové předměty.

• Pokud by přesto vnikly do přístroje i jen malé kovové předměty (např. sešívací sponky, kancelářské svorky nebo hrubší kovové piliny apod.), ihned přístroj vypněte a odpojte od elektrické sítě.

• Technické problémy nebo elektrický zkrat, které mohu vzniknout vniknutím kovového předmětu do přístroje, mohou mít za následek smrtelné zranění.

• Při prvním uvedení přístroje do provozu se může vyskytnout slabý kouř a zápach, který po chvíli zmizí. Nejedná se o poškození přístroje.

• Pozor: Nikdy se nedotýkejte přístroje během provozu.

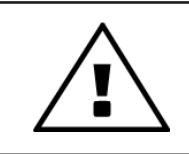

#### **BEZPEČNOSTNÍ VAROVÁNÍ**

Chraňte přístroj před dětmi a laiky! Přístroj nesmí být nikdy provozován bez dozoru!

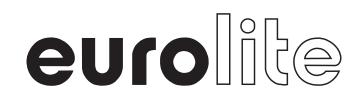

## **BEZPEČNOSTNÍ UPOZORNĚNÍ**

Tento přístroj opustil naši firmu v perfektním stavu. K udržení tohoto stavu a k zajištění bezpečného provozu, je zcela nezbytné řídit se bezpečnostními pokyny a varováními, uvedenými v tomto návodu.

#### **DŮLEŽITÉ:**

Závady vzniklé nedodržováním pokynů, uvedených v tomto návodu k obsluze, nejsou předmětem záruky. Prodejce neponese zodpovědnost za takto vzniklé závady. Připojení ke zdroji elektrického proudu proveďte vždy až jako poslední. Nenechávejte přístroj v blízkosti topení a jiných zdrojů tepla!

Byl-li přístroj vystaven náhlým změnám teploty (např. po převozu), nikdy ho hned nezapínejte. V přístroji se mohla kondenzací vytvořit voda, která by váš přístroj poškodila. Ponechte přístroj vypnutý, dokud nedosáhne pokojové teploty!

Tento přístroj je zařazen do bezpečnostní třídy III. Přístroj nesmí být nikdy v provozu bez transformátoru. Při nepoužívání a před čištěním odpojte přístroj ze sítě. Upozorňujeme vás, že na škody vzniklé neodborným zásahem do přístroje se nevztahují podmínky záruky.

#### **Chraňte před laiky a dětmi!**

V přístroji nejsou žádné opravitelné součástky. Seřízení a opravy musí být provedeny jen autorizovaným servisem!

Při výběru vhodného místa pro umístění přístroje zajistěte, aby přístroj nebyl vystaven zvýšenému teplu, vlhkosti a prachu. V okolí přístroje by neměly být žádné další vodiče a kabely. Přístroje se nesmí dotýkat žádných dalších zařízení nebo dekoračních předmětů. Instalace přístroje musí být pevná, aby se zabránilo jeho spadnutí do publika nebo jiného prostoru. Ohrozili byste tím sebe i ostatní! Přístroj nesmí být umístěn nebo skladován v prostředí, kde se může dostat do kontaktu s vodou, deštěm, vlhkostí nebo mlhou. Vlhkost nebo velmi vysoká vzdušná vlhkost můžou snížit izolaci zařízení a to může vést ke smrtelným úrazům elektrickým proudem. Při použití výrobníků mlhy dbejte na to, aby světelný efekt nebyl umístěn přímo ve směru výfuku mlhy a byl umístěn minimálně 0,5 m od výrobníku mlhy. Místnost smí být naplněna umělou mlhou pouze tak, aby byla zachována dobrá viditelnost alespoň na 10 m. Okolní teplota v místnosti musí být mezi -5 °C a +45 °C. Chraňte světelný efekt před přímým slunečním zářením (včetně transportu a skladování) a před jinými zdroji tepla (např. topnými tělesy). Relativní vzdušná vlhkost nesmí při okolní teplotě 45°C překročit 50 %. Tento přístroj smí být provozován pouze v nadmořské výšce mezi -20 a 2 000 m nad mořem.

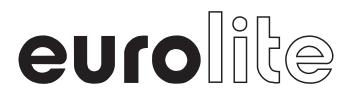

## **PŘEDSTAVENÍ OVLADAČE**

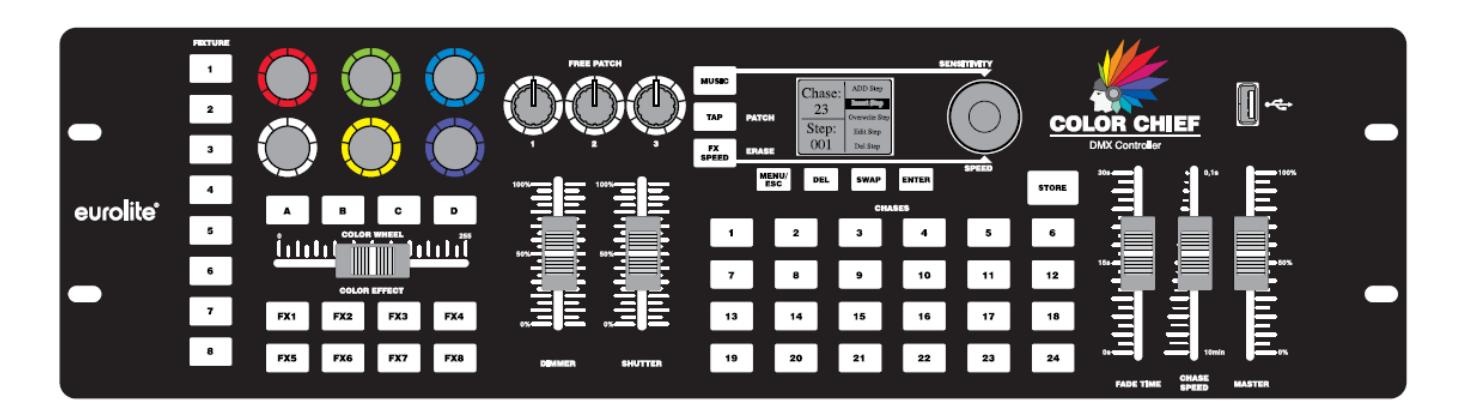

#### **Inovativní koncept ovládání barevných bodových reflektorů**

Color Chief nabízí inovativní koncept řízení, který kombinuje snadnou manipulaci s úžasnými výsledky. DMX ovladač byl vyvinut speciálně pro barevné bodové reflektory a jednodušší světelné efekty. Co dělá Color Chief tak zvláštní je, že nemůže ovládat pouze jednotlivé reflektory, ale také světelné efekty se 4 oddělenými ovladatelnými segmenty. Můžete tak snadno ovládat svůj systém KLS nebo světelné lišty se 4 segmenty. Color Chief může ovládat celkem 8 bodových reflektorů až se 4 segmenty.

#### **Síla barev**

Jak název napovídá, silnou stránkou Color Chief jsou jeho barvy. Podporuje až 6 barev, takže není důležité, jestli máte jednoduchý RGB reflektor, nebo komplexní světelný efekt s červenou, zelenou, modrou, oranžovou, bílou a UV barvou. Reflektory s individuálními barvami (např. s bílými světelnými zdroje) lze ovládat také. Color Chief je snadno ovladatelný.

#### **Inteligentní barevné efekty**

Máte barevný efekt pouze s jedním kanálem pro různé barvy? Díky funkci barevného tlačítka tomu tak není. 8 zabudovaných inteligentních barevných efektů činí ovládání a programování ještě snadnější. Nikdy nebylo jednodušší vytvořit působivé barevné efekty. Speciální funkce Color Chief samozřejmě nabízí více než jen kontrolu barev. Můžete také nastavit stmívač, závěrku a tři volné kanály, takže můžete ovládat jednoduché paprskové efekty, lasery a projektory.

#### **Snadné zapamatování**

Zapamatování vašich scén je snadné. Když jste vytvořili pěknou scénu a chcete si ji uložit, tak stačí stisknout tlačítko uložit. Tímto způsobem můžete snadno vytvořit jednotlivé scény, které mohou být uloženy až do 24 paměťových bank. Můžete však také snadno přidávat kroky v libovolné pozici, upravovat uložené scény nebo vybrané kroky smazat.

#### **Současně běžící chase (programy)**

S Color Chief můžete spouštět více než jeden chase (program), takže můžete použít několik chase (programů) a scén zároveň. U každého chaseru (programu) můžete nastavit rychlost jeho běhu a stmívání. Nastavení můžete kdykoliv změnit.

#### **Bezpečnost**

Color Chief má USB rozhraní, které umožňuje uložení celého ovládacího panelu se všemi jeho nastaveními. Na USB flash disku můžete uložit až 24 kompletních nastavení. Tímto způsobem můžete snadno spravovat různé uspořádání světelných efektů.

#### Vlastnosti produktu:

- **DMX ovládací pult s inovativním konceptem řízení pro LED reflektory**
- **Snadné ovládání LED reflektorů, světelných lišt i jednoduchých světelných efektů až se 6 barvami**
- **Pro 8 zařízení nebo skupin zařízení, každý až se 4 segmenty**
- **Každé zařízení může zabírat až 30 kanálů**
- **Rychlé a snadné programování**
- **Světelné systémy Eurolite KLS a LED reflektory zařazené v knihovně**
- **Další příslušenství lze konfigurovat ručně**
- **8 barevných efektů lze přímo vybrat**
- **3 další kanály, které jsou k dispozici pro každé zařízení**
- **24 paměťových pozic pro scény a chase (programy)**
- **Současně může být spuštěno několik chase (programů)**
- **USB port pro ukládání dat osvětlovacích programů**
- **Ovládání zvukem pomocí zvukového signálu nebo tlačítko TAP**
- **Velmi jednoduché programování a použití**
- **3-pinový konektor XLR**
- **Aktualizace firmwaru přes USB**
- **Stolní konzole**
- **Montáž do racku (3 HE)**

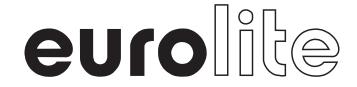

## **OVLÁDACÍ PRVKY A PŘIPOJENÍ**

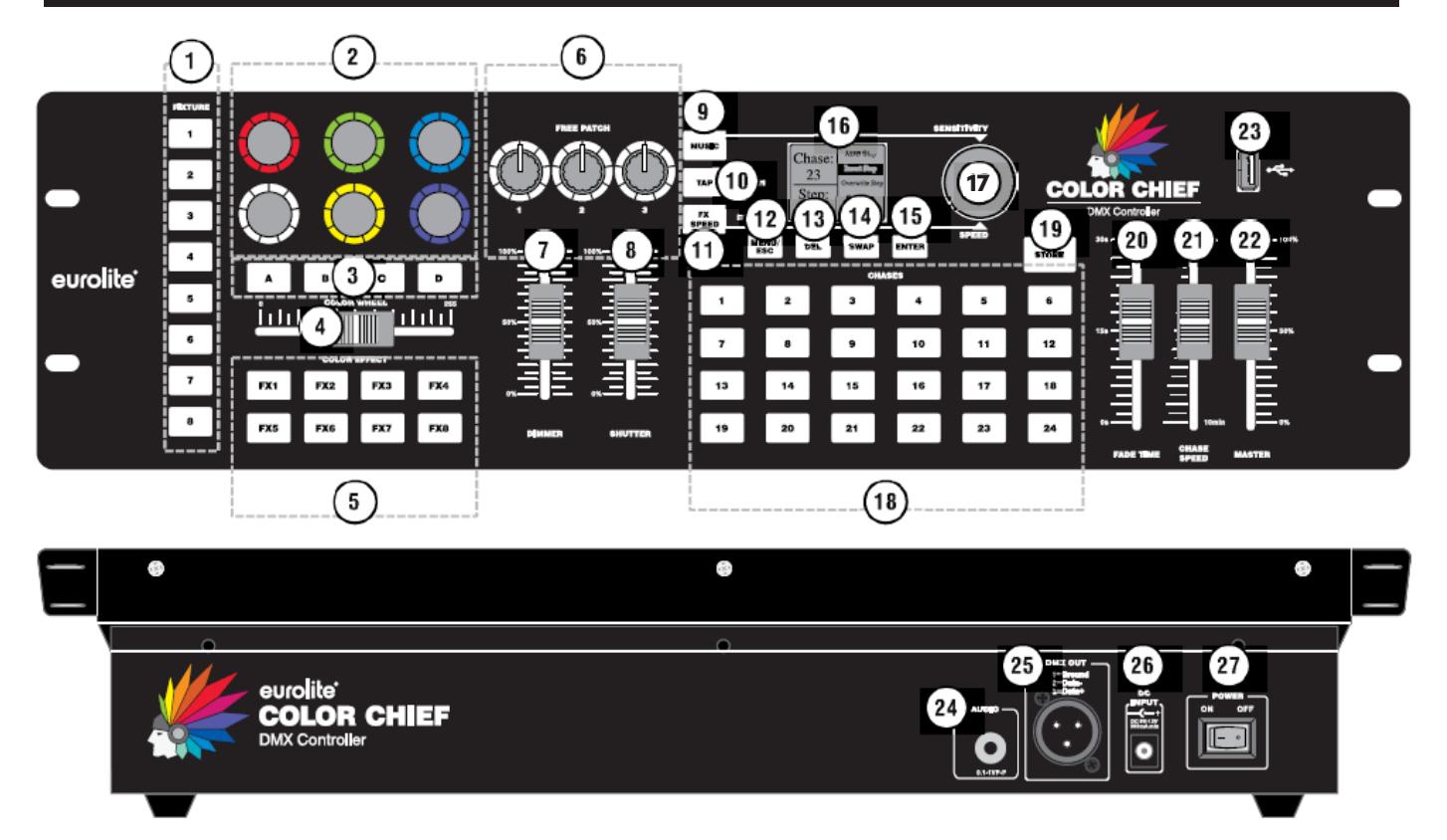

1. Tlačítko FIXTURE – 1 až 8 pro výběr a zrušení výběru až 8 zařízení.

2. Ovládání barev – Pro variabilní nastavení barev

3. Tlačítka A, B, C a D – vyberte a zrušte výběr jednotlivých segmentů zařízení sestávajících se z více segmentů

4. Fader COLOR WHEEL – Chcete-li upravit barvy zařízení s jedním barevným kanálem

5. Tlačítka COLOR EFFECT – Tlačítky FX1 až FX8 vyvoláte integrované barevné efekty

6. FREE PATCH fadery – Doplňkové DMX funkce mohou být volně napojeny na fadery 1 až 3 (např. pohyby a efekty).

7. Fader DIMMER – Nastavení jasu při programování scén.

8. SHUTTER fader – Nastavení funkce závěrky. Tento fader je aktivní pouze v případě, že příslušné světlo má kanál závěrky.

9. Tlačítko MUSIC – Aktivace ovládání zvukem. Toto tlačítko držte stisknuté, aby se nastavila citlivost mikrofonu.

10. Tlačítko TAP / PATCH – Funkce TAP slouží k nastavení rychlosti při zapnutí programů. Toto tlačítko držte stisknuté během konfigurace ovladače.

11. Tlačítko FX SPEED / ERASE – Pro nastavení rychlosti efektu nejprve aktivujte tlačítko FX SPEED. Nyní můžete pomocí otočného JOG potenciometru nastavit požadovanou hodnotu. Stiskněte tlačítko FX SPEED pro vymazání všech nastavení uložených v menu paměti.

12. Tlačítko MENU / ESC – tlačítko držte stisknuté po dobu 3 sekund, abyste mohli spustit nebo opustit systém nastavení. Krátkým stisknutím tlačítka zrušíte nastavení a přejdete zpět na vyšší úroveň menu.

13. Tlačítko DEL – Pro vymazání DMX funkce během konfigurace ovladače.

14. Tlačítko SWAP – Přepínání mezi položkami menu.

15. Tlačítko ENTER – Pro potvrzení nastavení.

16. Displej Indikuje aktuálně provedená nastavení a další důležité informace.

17. Otočný JOG potenciometr pro nastavení hodnot.

18. CHASES (program) – 1 až 24 skupin tlačítek. Zapamatování scén a chases (programů).

19. Tlačítko STORE – Uložení nastavení.

20. FADER FADE TIME – Pro nastavení doby stmívání chase (programu).

21. Fader CHASE SPEED – Pro nastavení rychlosti chase (programu).

22. MASTER fader – Pro nastavení celkového jasu.

23. USB port – Pro připojení USB flash disku, pro ukládání a import dat a aktualizací firmwaru.

24. Audio vstup RCA konektor pro připojení audio zařízení s linkovým výstupem (např. mixážní pult)

25. Výstup DMX512 – 3-pinový XLR konektor pro připojení DMX vstupu

26. Vstup napájení – Připojte zde dodávaný napájecí adaptér.

27. Zapnutí / vypnutí – Zapne a vypne ovladač.

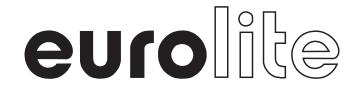

## **NASTAVENÍ A ZAPOJENÍ**

#### **Připojení DMX512**

Použijte DMX kabel s 3-pinovým XLR konektorem pro připojení nožního kontroléru k DMX zařízením. Pokud budete chtít připojit zařízení s jinými XLR výstupy, musíte použít kabel s odpovídajícím adaptérem.

- 1. Připojte DMX výstup kontroléru k DMX vstupu první světelné efektové jednotky.
- 2. Připojte DMX výstup první světelné jednotky v DMX řetězu k DMX vstupu další světelné efektové jednotky v pořadí. Vždy připojujte výstup jedné jednotky k vstupu další jednotky, dokud nejsou všechny jednotky propojeny.
- 3. Za poslední jednotkou musí být DMX kabel ukončen speciálním konektorem terminátorem.
- 4. Pokud celková délka kabelů přesáhne 300 m nebo počet DMX zařízení překročí 32, je doporučeno vložit DMX zesilovač signálu pro zajištění správného přenosu dat.

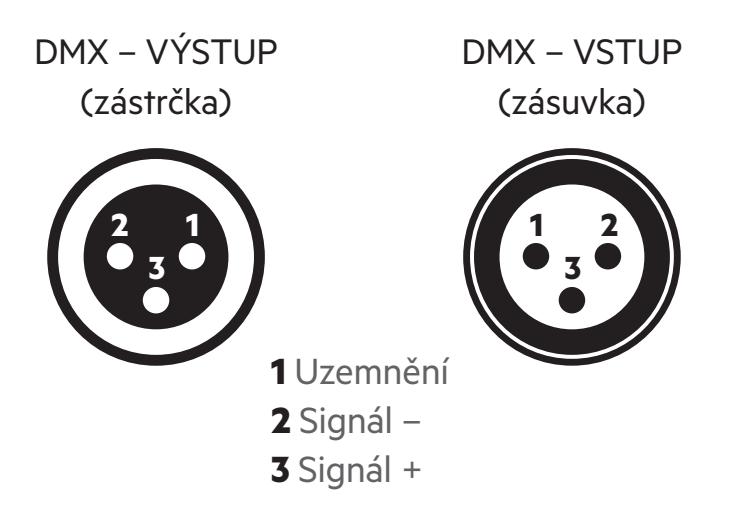

## **ZAPOJENÍ XLR KONEKTORŮ**

#### **Připojení do sítě**

Připojte dodávaný napájecí adaptér do odpovídajícího vstupu na nožním kontroléru a poté ho připojte do sítě. Po ukončení provozu odpojte adaptér ze zásuvky, abyste předešli zbytečné spotřebě energie.

#### **Ovládání zvukem**

Zvukem ovládaný režim chase se aktivuje připojením zvukového zařízení s linkovým výstupem (např. CD přehrávač, mixpult,...) do AUDIO vstupu (citlivost 0.1 – 1 V). Připojením zvukové jednotky do vstupu se automaticky vypíná vestavěný mikrofón.

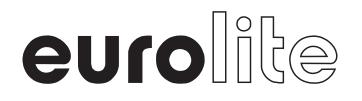

## **NASTAVENÍ A SPRÁVA ZAŘÍZENÍ**

#### **Krok 1: Zapněte nastavení systému**

Chcete-li provést následující kroky, zapněte nastavení systému podržením tlačítka ESC / MENU na tři sekundy. Na displeji se zobrazí první položka menu "01. Spravování příslušenství". Všechna potřebná nastavení DMX jsou v tomto menu. Stisknutím tlačítka ENTER spusťte konfiguraci. Na displeji se zobrazí "Prosím vyberte příslušenství". Pomocí tlačítek FIXTURE na levé straně zařízení vyberte příslušenství. Například, pokud stisknete Tlačítko 1, tak lze vybrat příslušné zařízení. Po nastavení (krok 1-4) opětovným stisknutím tlačítka ESC / MENU po dobu tří sekund opustíte nastavení systému.

#### **Krok 2: Upravte počáteční adresy DMX světelných efektů**

Poté, co si vyberete zařízení pomocí tlačítka FIXTURE, DMX Color Chief otevře menu "Patch fix". Pomocí otočného JOG potenciometru jde nastavit výchozí adresa. Pro potvrzení stiskněte tlačítko ENTER. Při potvrzení uložení do paměti blikají všechny LED diody ovladače třikrát. Nyní pokračujte v konfiguraci stisknutím tlačítka SWAP. Použijte ESC / MENU pro opuštění "Patch" a ukončete konfiguraci.

Použití výchozích hodnot – Nejjednodušší způsob, jak nastavit počáteční adresy, je upravit je podle výchozích hodnot DMX Color Chief, tj. násobků 30 + 1. Přiřaďte první světelný efekt ke startovací adrese 1, druhý k 31, třetí k 61 atd. Pokud mají být identické jednotky řízeny synchronně, mohou obdržet stejnou počáteční adresu; jinak musí každá jednotka obdržet individuální adresu. Podrobnější informace k jednotlivým světelným efektům naleznete v jejich návodu k obsluze.

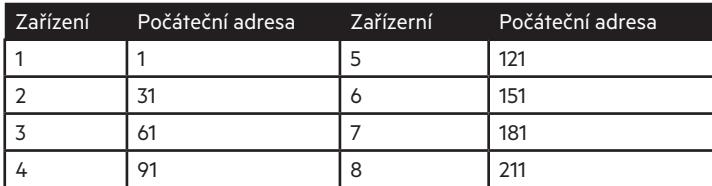

Základní hodnoty pro počáteční adresy zařízení

#### **Ruční přiřazení**

Můžete také rozdělit 240 dostupných DMX adres mezi připojené světelné efekty podle potřeby. Obvykle je prvnímu zařízení přiřazena adresa 1. Druhý přístroj přijímá další volný DMX kanál jako počáteční adresu. Pokud první zařízení vyžaduje například 14 DMX kanálů, musí být počáteční adresa druhého zařízení přiřazena 15. kanálu. Postupujte podle tohoto schématu, dokud všechna zařízení nedostanou přiřazenou počáteční adresu. Pokud se na displeji objeví "!" za nastavenou počáteční adresou, existuje překrytí v DMX adresách. Několik zařízení se pak pokusí o přístup ke stejné DMX adrese. To je obvykle případ, pokud jste již přidělili startovací adresy, ale dosud nezadali požadované ovládací funkce a tím i počet řídících kanálů.

#### **Krok 3: Přiřaďte DMX kanály podle knihovny ovladače**

DMX Color Chief má velkou knihovnu světelných efektů s několika profily běžných typů reflektorů a světelných systémů (např. Eurolite KLS). Tuto knihovnu můžete použít k nastavení zařízení a jeho funkcí. Pomocí stisknutí tlačítka SWAP vyberte položku menu "Patch Channel". Pak držte stisknuté tlačítko SWAP tři sekundy, aby bylo možné otevřít knihovnu. Nyní můžete vybrat požadovaný profil světelného efektu pomocí otočného JOG potenciometru. Potvrďte tlačítkem ENTER. Profil svítidla je nyní přiřazen tlačítku FIXTURE, takže konfigurace je nyní kompletní. Další bodové reflektory nebo světelné rampy připojíte a adresujete podle stejného schématu (kroky 1 až 3). Po nastavení ukončíte pomocí ESC / MENU.

Zvláštností připojení k DMX Color Chief jsou laserové systémy Eurolite KLS. Pro kontrolu všech funkcí jsou tyto modely rozděleny do 2 přístrojů a jsou přiřazeny 2 Fixture tlačítkům na ovladači DMX Color Chief. Pro zařízení 1 vyberete profil "Laser KLS-PRO-SPOT-Derby\_28CH" a pro zařízení 2 vyberete profil "Laser\_KLS\_PRO\_Effects\_28CH". Mějte na paměti, že DMX adresy musí přímo následovat, aby se zabránilo mezerám v DMX protokolu (v tomto případě se na displeji objeví vykřičník). Jedno svítidlo vždy zabírá 20 DMX kanálů. Pokud chcete používat více laserových systémů KLS, každý z nich musí zabírat 2 Fixture tlačítka světelných efektů. Celkem můžete ovládat až 4 laserové systémy KLS.

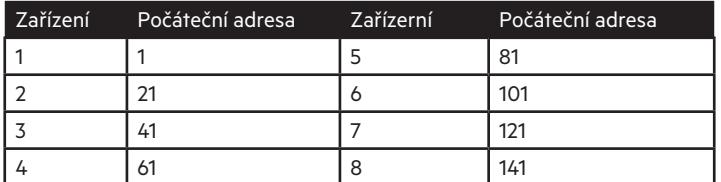

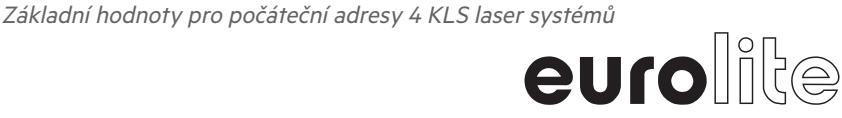

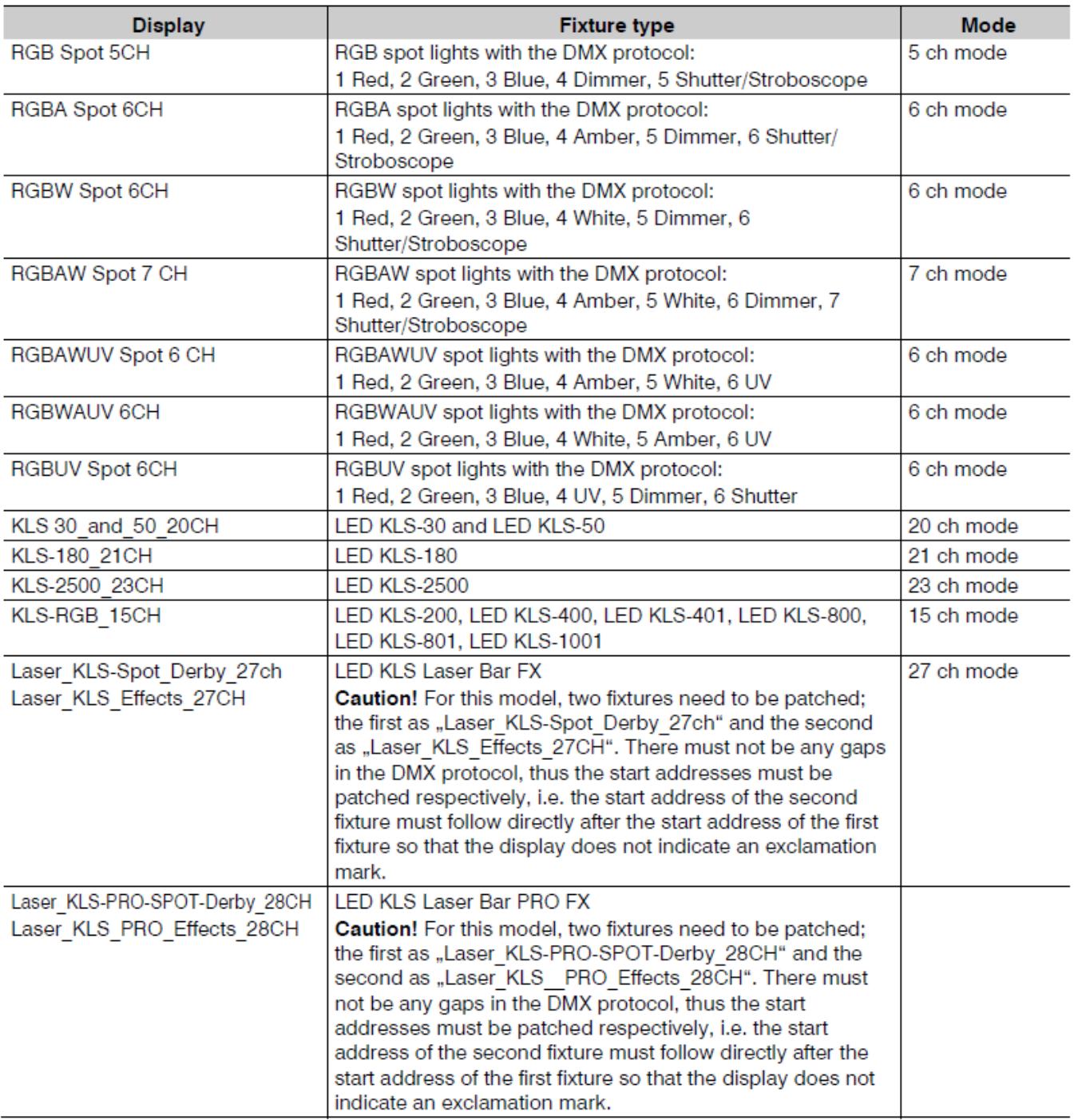

Profily zařízení v uložené v databázi

#### **Vysvětlivky:**

Spot – světelný efekt Spot lights with DMX protocol – světla s DMX protokolem Channel / Value / Function – Kanál / Hodnota / Funkce Red – červená Green – zelená Blue – modráDimmer – stmívání Strobe – Strobo efekt Color – barva

Color change – změna barvy Color selection – výběr barvy Light / dark – světlá / tmavá Shutter – závěrka/clona Mode – režim Speed – rychlost Sensitivity – citlivost Flash – blikání Chase – program

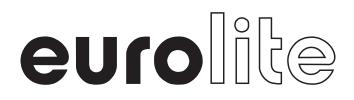

#### **Krok 4: Ruční přiřazení DMX kanálů**

Světelné efekty, které nejsou v knihovně dostupné, se dají stejně snadně nastavit. K tomu stačí přiřadit DMX kanály k ovládacím prvkům DMX Color Chief ručně.

1. Otevřete menu "Patch Fixture" a potvrďte tlačítkem ENTER, abyste mohli začít s konfigurací.

2. Přiřaďte zařízení jednomu z tlačítek FIXTURE na levé straně. Na displeji se zobrazí symbol menu pro zadání počáteční adresy DMX. Přeskočte toto menu stisknutím tlačítka SWAP a přepněte na menu "Patch Channel", abyste mohli začít s manuální konfigurací.

3. Displej zobrazuje ovládací prvek v horním řádku, např. "Fader kanál: Red 1" a kanál DMX ve spodním řádku, např. "DMX kanál: 01". Nyní potřebujete DMX protokol připojených světelných efektů, který je obvykle součástí jejich uživatelské příručky.

4. Pomocí Otočného JOG potenciometru můžete procházet ovládacími prvky (na dolním řádku) aktuálního DMX kanálu. Pro editaci přiřazeného DMX kanálu stiskněte současně tlačítko TAP a otočte JOG potenciometrem. Potvrďte nastavení tlačítkem ENTER. Při potvrzení všechny LED diody třikrát bliknou.

5. Nepoužité kanály se vymažou stisknutím tlačítka DEL. Pro potvrzení vymazání všechny LED diody třikrát bliknou a displej zobrazí "NULL".

Obecně se doporučuje vytvořit seznam požadovaných funkcí při ručním přiřazení světelných efektů. První sloupec zobrazuje všechny kanály funkcí DMX Color Chief. Ostatní sloupce znázorňují přiřazení zařízení.

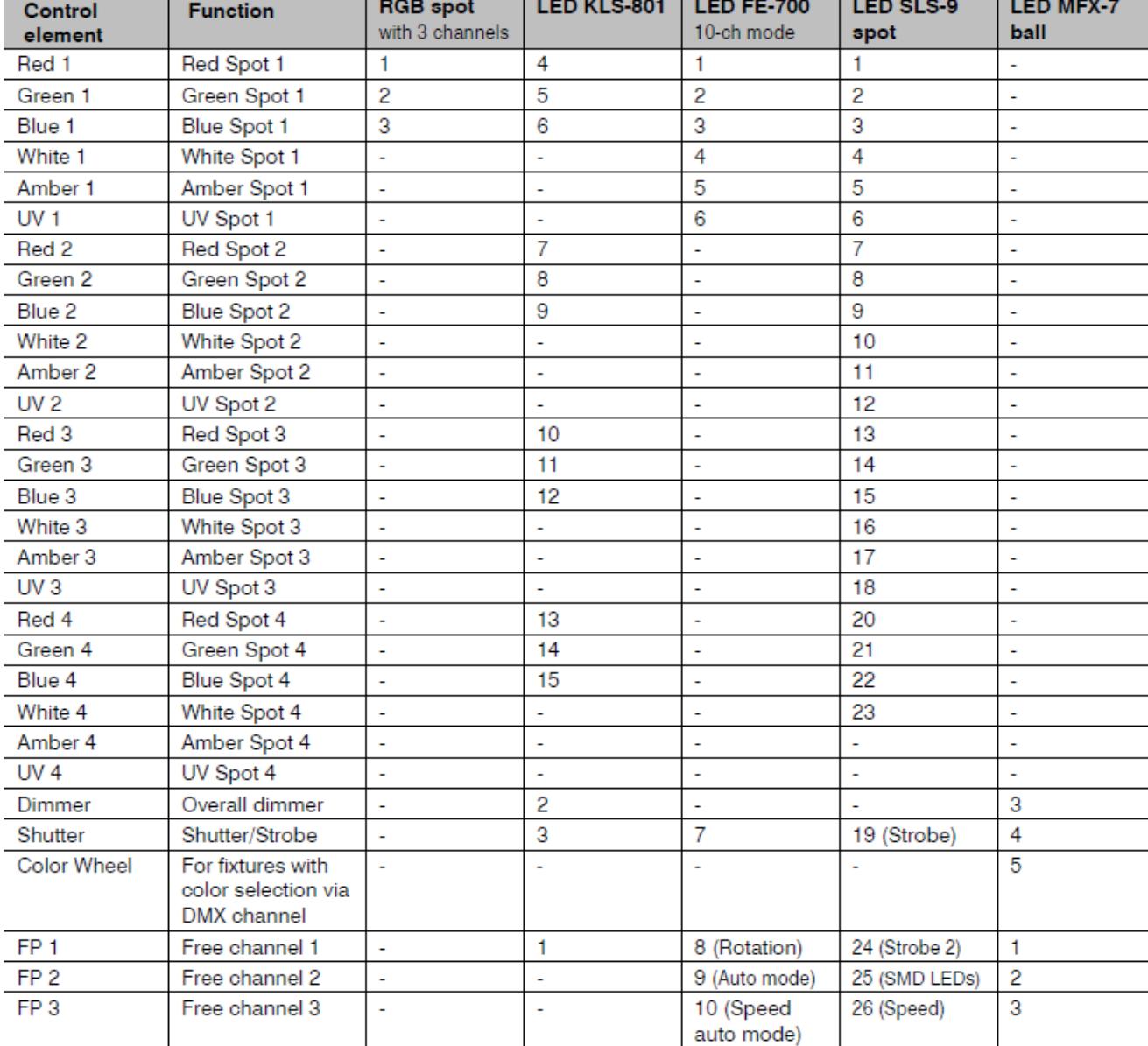

Příklad: Podívejte se na tabulku níže.

Ukázka pro manuální nastavení DMX zařízení

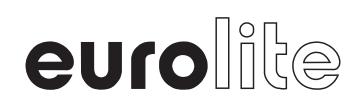

## **VÝBĚR A OVLÁDÁNÍ ZAŘÍZENÍ**

Pomocí tlačítek FIXURE vyberte zařízení, která chcete ovládat. Tlačítka svítí. Tlačítka A, B, C a D také svítí, aby indikovaly počet segmentů přiřazených pro toto zařízení, tedy systém světelné rampy KLS by měl mít 4 rozsvícená tlačítka. U samostatného bodového reflektoru by mělo svítit pouze tlačítko A. Poté, co jste vybrali zařízení, které chcete ovládat, máte následující možnosti:

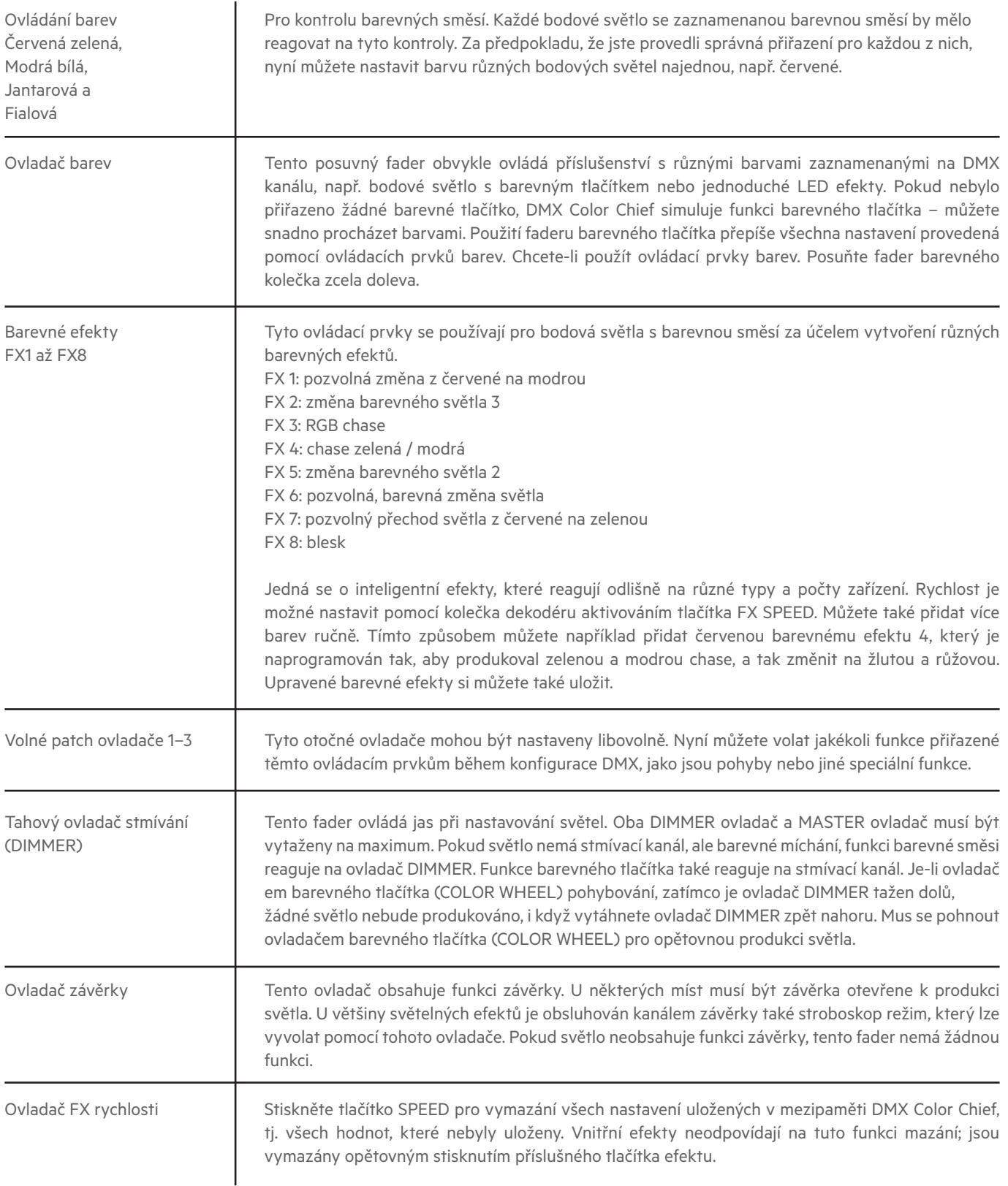

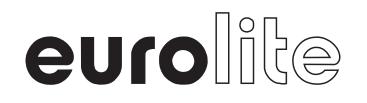

## **PROGRAMOVÁNÍ SVĚTEL**

K dispozici je 24 paměťových bank pro chase (program). Scénu si zapamatuje krátkým stisknutím tlačítka STORE. Na displeji nyní svítí "Prosím vyberte chase" (program). Vyberte požadovanou paměťovou banku pomocí číselných tlačítek 1 až 24 na pravé straně ovladače. Pokud není paměťová jednotka obsazena, na displeji se zobrazí např. "Chase: 01 Step: Prázdný (Empty)". Pokud zvolíte paměťovou banku, která již obsahuje data, na displeji se zobrazí např. "Chase: 04 Step: 010". Nyní můžete vybrat jednu z následujících možností pro zapamatování chase (programu). Stisknutím klávesy ESC/Menu nabídku zapamatování zrušíte.

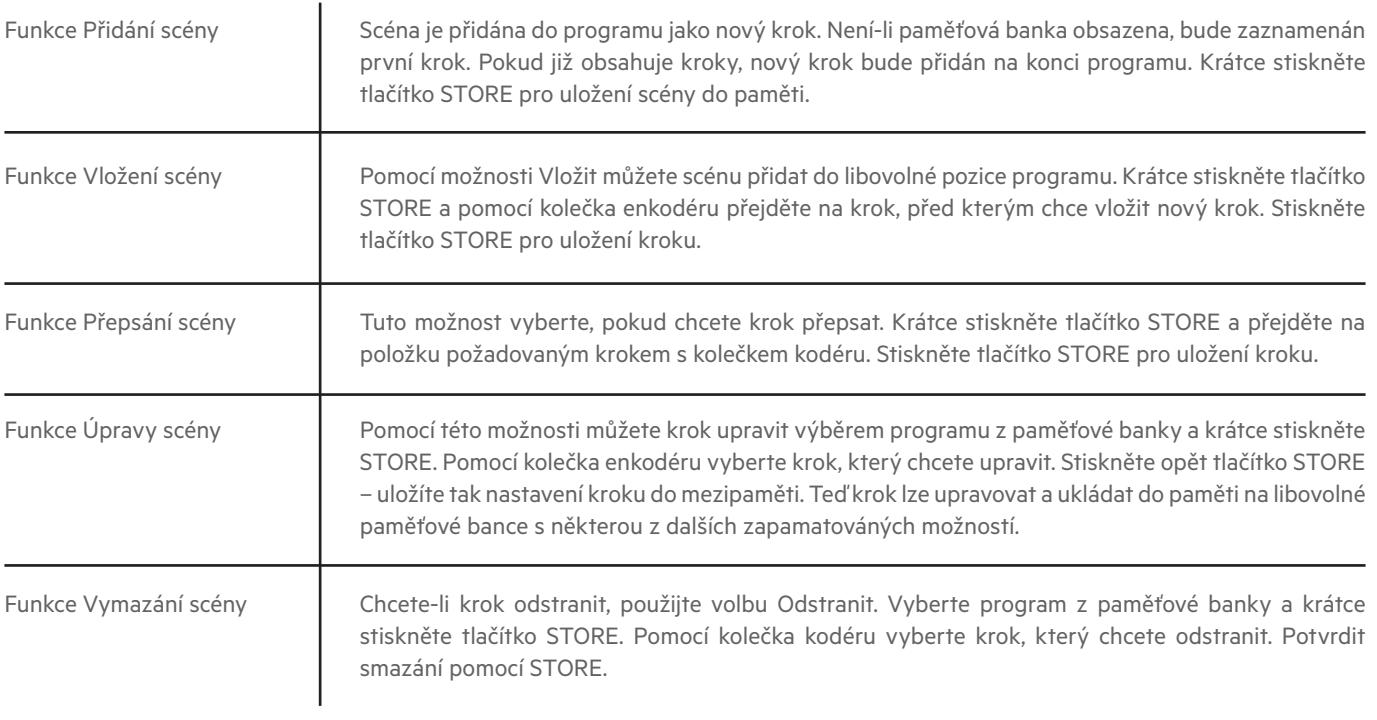

## **NAČÍTÁNÍ PROGRAMŮ**

Programy můžete otevírat pomocí číselných tlačítek CHASES 1 až 24. Můžete otevírat více programů zároveň. Pokud si hodnoty DMX vzájemně odporují (např. Program A změní světelný kužel na zelenou a program B na modrou), vyšší hodnota DMX obdrží vyšší prioritu.

#### **Nastavte rychlost**

Rychlost chodu programu, tj. jak dlouho je každý krok zobrazen, lze nastavit pomocí CHASE SPEED nebo tlačítko TAP. Fader CHASE SPEED lze použít pro časové intervaly od 0,1 sekundy do 10 minut. Alternativně můžete dvakrát stisknout tlačítko TAP. Doba mezi dvěma aktivacemi tlačítka definuje čas do další změny scény. Na displeji se krátce zobrazí nastavení, např. "Rychlost 5,5". Obě možnosti lze nastavit pro každou paměťovou jednotku individuálně, což znamená, že každý program může mít přiřazen individuální rychlost.

#### **Upravte dobu fade**

Čas fade, tj. doba mezi kroky, může být nastavena faderem FADE TIME. S touto funkcí definujete, zda má být stmívání mezi kroky rychlé nebo pozvolné. Toto nastavení může být individuální pro každou paměťovou banku.

#### **Aktivujte ovládání zvukem**

Krátkým stisknutím tlačítka MUSIC aktivujete ovládání vašich programů zvukem. Jednotlivé kroky jsou nyní synchronizovány s hudebními impulsy, které jsou snímány prostřednictvím konektoru AUDIO, nebo pokud není konektor připojen přes interní mikrofon. Pro pozvolné stmívání musíte před aktivací ovládání zvuku použít fader FADE TIME. Dalším stisknutím tlačítka MUSIC zrušíte ovládání zvukem.

#### **Upravte celkový jas**

Fader MASTER ovládá celkový jas světelných efektů pomocí DMX Color Chief. Ovládáte tak právě spuštěné scény včetně vyvolaných z paměti ovladače.

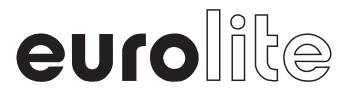

## **SYSTÉMOVÁ NASTAVENÍ**

#### **Nastavení systému**

1. Podržením tlačítka MENU / ESC po dobu 3 sekund vyvolejte nastavení systému. Horní displej zobrazuje první položku menu "01. Patch fixture ".

- 2. Pomocí otočného JOG potenciometru můžete procházet položkami nabídky.
- 3. Stisknutím tlačítka ENTER vyberte požadovanou položku nabídky.
- 4. Pomocí otočného JOG potenciometru změňte nastavení a potvrďte tlačítkem ENTER.
- 5. Krátce stiskněte tlačítko MENU / ESC pro ukončení nastavení a návrat do hlavní nabídky.
- 6. Chcete-li uložit nastavení a opustit systémová nastavení, podržte tlačítko MENU / ESC po dobu 3 sekund.

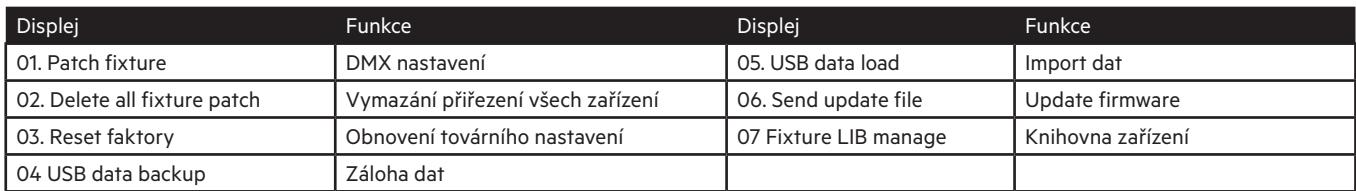

#### **Vymazání všech DMX nastavení**

Všechny přidělené adresy a volby ovládacích kanálů mohou být vymazány a resetovány na tovární nastavení.

1. Vyvolejte položku menu [Delete all Fixture patch].

2. Pokud chcete provést reset, zvolte s kolečkem kodéru nastavení [YES]. Potvrďte tlačítkem ENTER.

Na displeji se krátce zobrazí "Delete all patch ok" a vrátí se do hlavní nabídky.

#### **Tovární nastavení**

Všechny programy a jejich úpravy budou vymazány.

1. Vyvolejte položku menu [Reset factory].

2. Zvolte tlačítko [YES] a potvrďte tlačítkem ENTER. Na displeji se krátce zobrazí "Čekejte (Please wait ...)" A poté "Reset setup ok", jakmile se nastaví tovární nastavení. Zálohování dat [USB Data backup] všechna nastavení světelné show, tj. nastavení DMX a programů, lze uložit na paměťové zařízení USB do 24 paměťových bank.

#### **Záloha dat**

1. Připojte paměťové zařízení USB k USB portu.

2. Otevřete položku menu [USB Data backup].

3. Pomocí otočného JOG potenciometru vyberte nastavení [YES] a potvrďte tlačítkem ENTER. Na displeji se zobrazí "Press chase (vyberte soubor)" a vyberte paměťovou banku pomocí číselného tlačítka.

4. Vyberte jedno z číselných tlačítek 1-24. Na displeji se krátce zobrazí např. "FILE: 1 (SOUBOR: 1)…"a poté "File save ok".

• Každá paměťová banka musí být uložena odděleně. Pokud se rozsvítí LED dioda číselného tlačítka, má tato paměťová banka uložena na paměťovém zařízení USB nějaká data (přepisování je možné).

• Data budou uložena ve složce "COLORCHIEF" v adresáři paměťového zařízení USB. Pro každou paměťovou banku bude vytvořen soubor s příponou "PRO". Neměli byste provádět žádné změny ve výchozí složce. V opačném případě nemůže později ovladač znovu načíst data.

5. Po dokončení zálohování dat se přístroj vrátí na úroveň hlavního menu.

#### **USB MEDIA**

• Toto zařízení podporuje datové nosiče se systémem souborů FAT32 a kapacitou až 32 GB.

- Před připojením paměťového zařízení USB otevřete nastavení systému.
- Pokud při prvním pokusu není rozpoznán datový nosič, vypněte a znovu zapněte ovladač

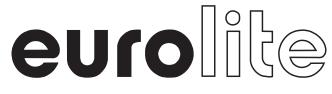

#### **Import dat [USB Data load]**

1. Připojte paměťové zařízení USB k portu USB ovladače. Importované soubory musí být uloženy ve složce "COLORCHIEF" umístěné v adresáři USB paměťového zařízení.

2. Vyvolejte položku menu [USB Data load].

3. Zvolte nastavení [YES] pomocí otočného JOG potenciometru pro import dat a potvrďte tlačítkem ENTER. Na displeji se zobrazí "Press chase select file" (vyberte soubor s číslem). LED dioda číselného tlačítka se rozsvítí, když jsou na paměťovém zařízení USB pro tuto paměťovou banku k dispozici data.

4. Pomocí tlačítek 1-24 vyberte soubor, který chcete načíst.

• Na displeji se krátce zobrazí "FILE: 1..." a pak "Read file ok".

5. Po úspěšném dokončení importu dat se přístroj vrátí na úroveň hlavního menu. Opakujte kroky 2 a 3 pro import dalších souborů.

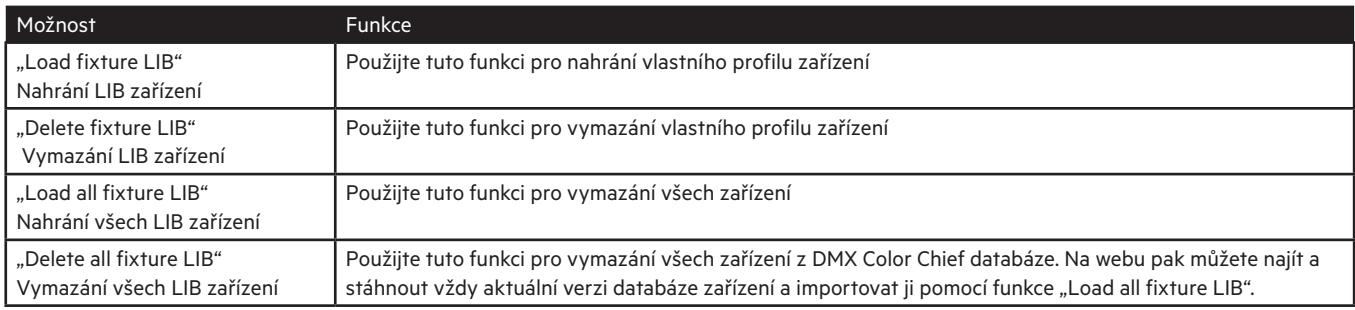

Knihovna světelných efektů [Fixture LIB Manage]. Zde můžete spravovat knihovnu světelných efektů. Po zakoupení tohoto výrobku se podívejte na naši webovou stránku www.eurolite.de.

## **UPDATE FIRMWARE**

Interní software (firmware) ovladače lze aktualizovat. Nové verze firmwaru budou obsahovat nové funkce, opravy chyb a optimalizace stávajících procesů. Doporučujeme zařízení provozovat vždy s nejnovější firmwarem, aby byla zajištěna nejvyšší úroveň funkčnosti. Čas od času navštivte stránku www.eurolite.de pro další informace. Instalační postupy se mohou mírně lišit od postupů popsaných v této uživatelské příručce; Všimněte si prosím pokynů, které budou součástí balíčku ke stažení. Aktualizujte firmware podle následujících pokynů:

1. Stáhněte si firmware z internetové stránky www.eurolite.de ke stažení.

2. V adresáři paměťového zařízení USB vytvořte složku "COLORCHIEF".

3. Zkopírujte a extrahujte firmware do složky na paměťovém zařízení USB.

4. Připojte paměťové zařízení USB s novým firmwarem k portu USB ovladače.

5. Vypněte ovladač.

6. Stiskněte a podržte tlačítko STORE a zapněte ovladač. Po cca. 5 sekundách displej zobrazí "Stiskněte libovolnou klávesu pro aktualizaci".

7. Tlačítko STORE znovu uvolněte.

8. Stisknutím libovolného tlačítka spustíte postup aktualizace.

9. Jakmile je nový firmware naprogramován, vypněte a znovu zapněte ovladač. Aktualizace je dokončena a paměťové zařízení USB lze vyjmout.

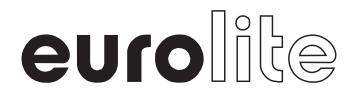

## **ČIŠTĚNÍ A ÚDRŽBA**

Tento produkt je prakticky bezúdržbový. Pro čištění můžete použít navlhčený hadřík. Všechny opravy musí být prováděny kvalifikovanými pracovníky.

## **TECHNICKÁ DATA**

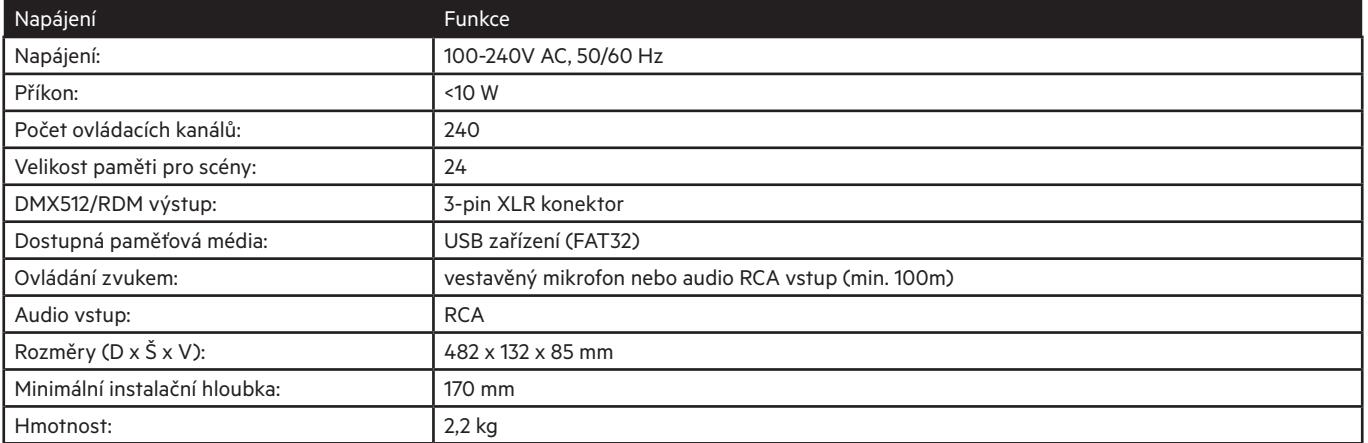

Specifikace mohou být předmětem změny bez předchozího upozornění kvůli vylepšením produktu.

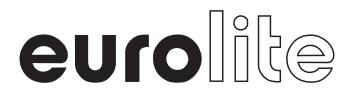

## **RYCHLÝ NÁVOD K POUŽÍVÁNÍ "Eurolite COLOR CHIEF"**

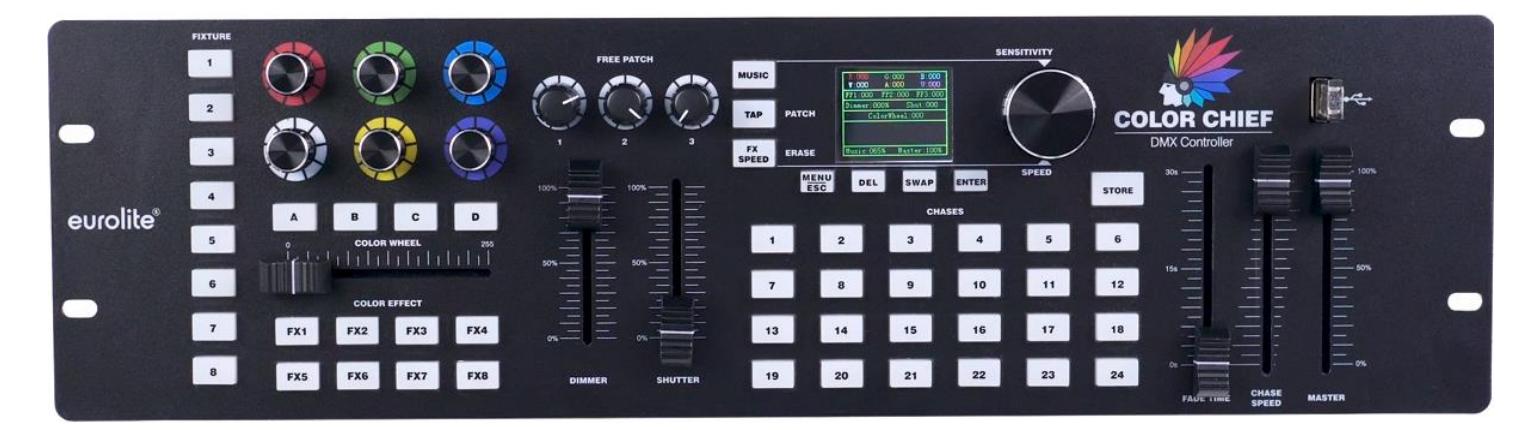

## **ZÁKLADNÍ POPIS**

**COLOR CHIEF je DMX kontrolér určený pro ovládání jednotlivých LED světel a světelných systémů až se čtyřmi světly, jako je naše řada KLS. Samozřejmě může být také použit pro ovládání jednoduchých světelných efektů.**

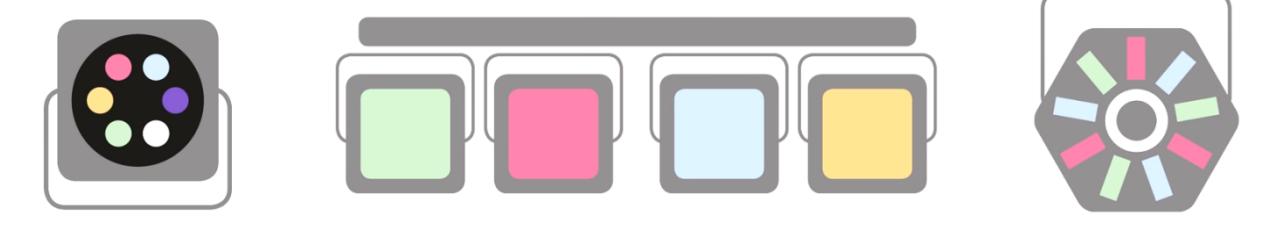

**Kontroler může řídit celkem 8 jednotek se čtyřmi světly, bez ohledu na to, zda má světlo systém několika barev nebo jen jednu barvu.**

**COLOR CHIEF podporuje až 6 barev, které je možné ovládat otočnými potenciometry**

**Kromě toho jsou cykly barevných efektů podporovány také díky dodatečnému faderu COLOR WHEEL.**

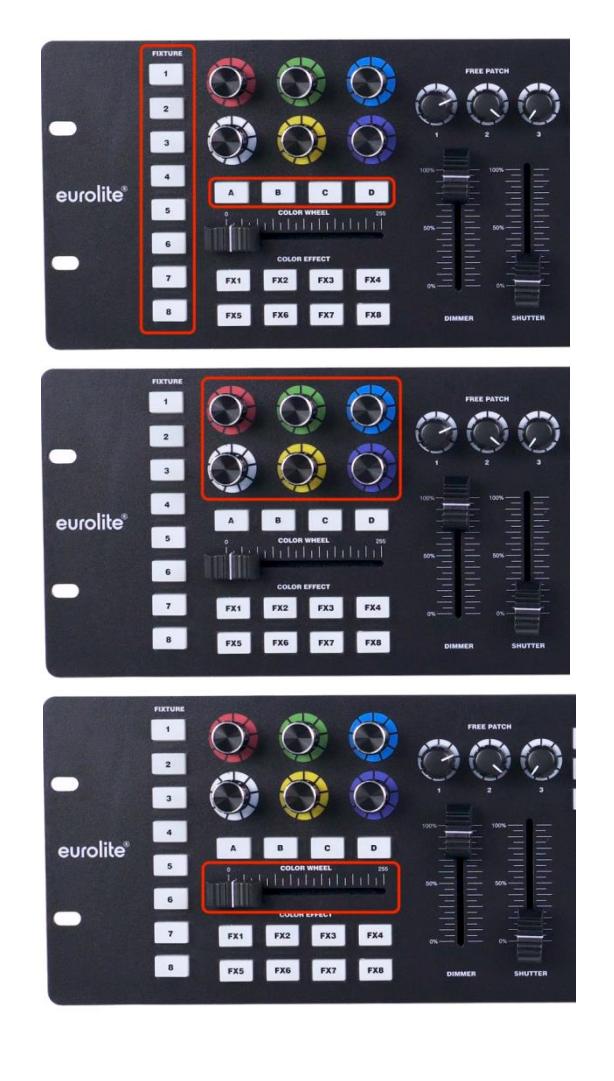

**8 integrovaných barevných efektů je speciálním prvkem kontroleru COLOR CHIEF a můžete je použít pro všechny barevné varianty.** 

**Můžete si uložit své SCÉNY a CHASES do 24 paměťových bank a vyvolat několik z nich současně**

**THE** 

Ē

**urolite COLOR CHIEF** 

## **PŘIPOJENÍ**

**Nejprve je třeba připojit COLOR CHIEF přes konektory na zadním panelu pomocí dodaného napájecího adaptéru a kabelu 3pin DMX**

 $\bullet$ 

m m m ill

dll

أأأه

 $\left( \frac{1}{2} \right)$ 

**Pokud chcete použít externí zvukový signál pro ovládání zvuku, můžete použít konektor RCA. COLOR CHIEF má také vestavěný mikrofon.**

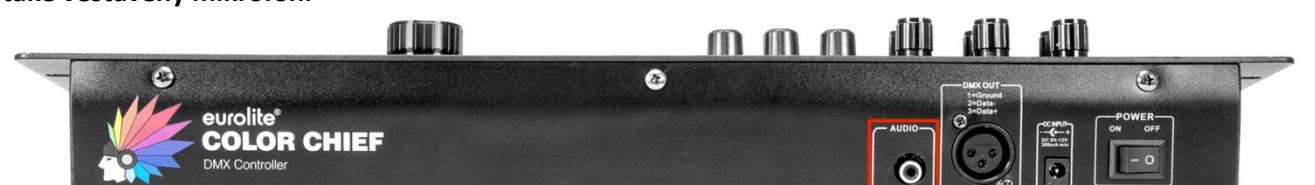

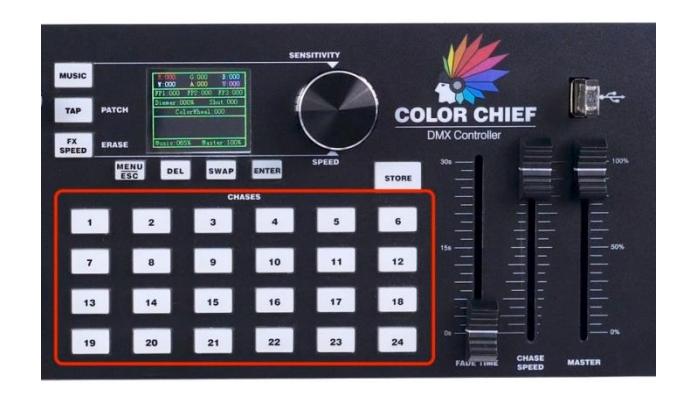

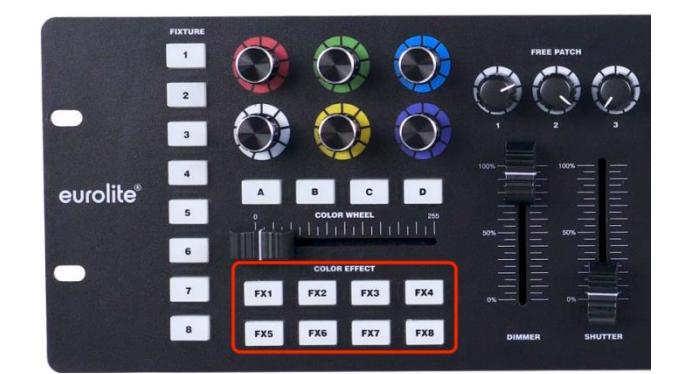

## **KONFIGURACE OVLÁDANÝCH SVĚTEL (FIXTURE)**

**Každé nově připojené světlo musí být nastaveno dle svého DMX. Nastavení zahájíte stisknutím tlačítka "MENU / ESC" po dobu 3 vteřin.**

**Nyní procházejte menu pomocí rolovacího kolečka. Vyberte první nabídku "Patch Fixture" a stiskněte "ENTER"**

**Na displeji se zobrazí "Please select a fixture"** (**Vyberte zařízení). Chcete-li nastavit příslušné zařízení, použijte tlačítko "FIXTURE" umístěné na levé straně ovládacího panelu.**

**Za tímto účelem řídicí jednotka navrhne počáteční adresu pro zařízení, které lze nastavit pomocí otočného (JOG) kolečka.**

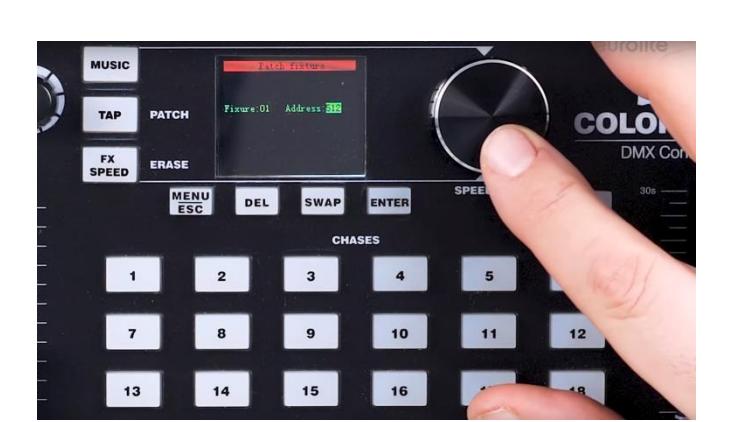

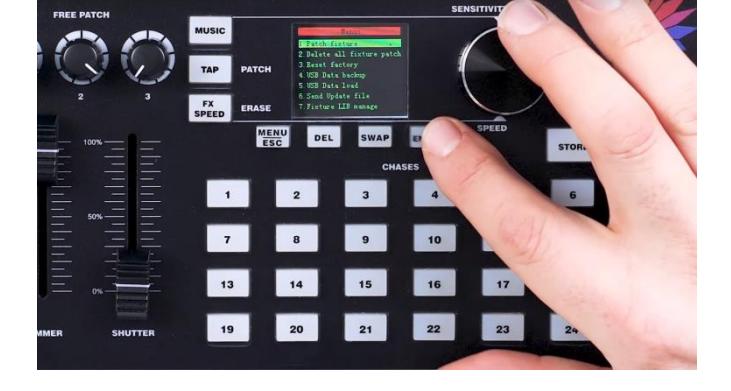

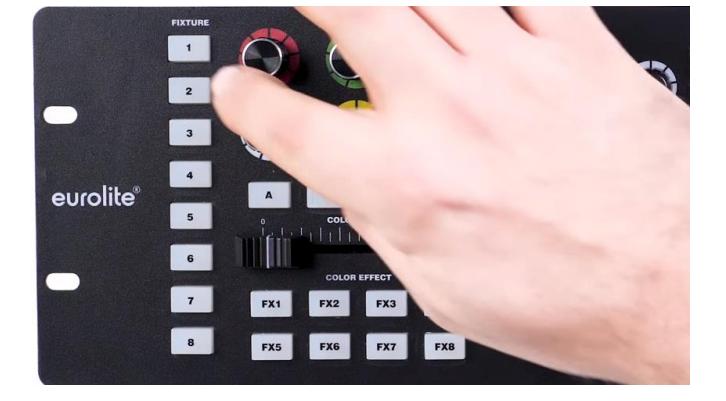

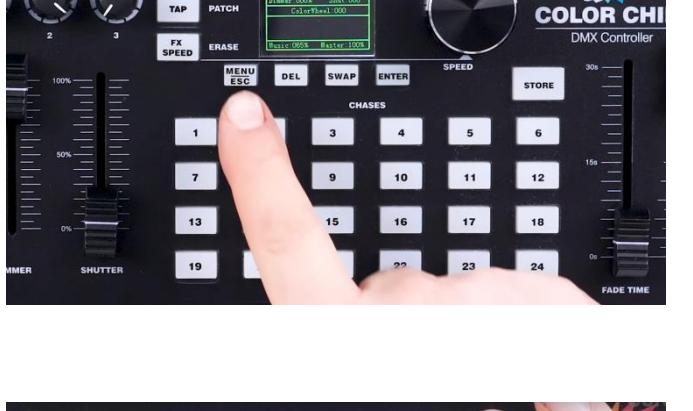

**Vykřičník na konci adresy znamená, že tato adresa je obsazena a nemůže být použita. Potvrďte nastavení stisknutím tlačítka "ENTER".**

**COLOR CHIEF má rozsáhlou knihovnu světel (FIXTURE) s několika profily bodových světel a již zaznamenaných systémů KLS. Tuto knihovnu můžete použít k nastavení funkcí bodového světla stisknutím tlačítka "SWAP". Udržujte tlačítko "SWAP" stisknuté na další 3 vteřiny, vyberte požadovaný profil FIXTURE a potvrďte tlačítkem "ENTER".**

**Tím je tato konfigurace dokončena.**

## **NASTAVOVACÍ SVĚTELNÝCH ZAŘÍZENÍ MANUÁLNĚ**

**Pokud vaše SVĚTLO (FIXTURE) není k dispozici v přednastavené knihovně, nebo pokud chcete opravit vaše nastavení světla (FIXTURE) ručně, držte tlačítko "SWAP" stisknuté na 3 sekundy, Tím se vrátíte k první položce nabídky "PATCH FIXTURE"**

**Nyní můžete přiřadit individuální DMX kanály k příslušným funkcím kontroleru "COLOR CHIEF " Ovládací prvek pro přiřazení kanálů DMX naleznete v horním řádku displeje a kanál DMX v dolním řádku.**

**Chcete-li změnit přidělený kanál DMX, stiskněte tlačítko "TAP" a zároveň otočte velké kolečko. Stiskněte tlačítko "ENTER" pro potvrzení zvoleného kanálu. V hlavní uživatelské příručce vašeho příslušenství najdete další informace o tom, které funkce jsou dostupné na kterém kanálu. Nyní můžete jednoduše přiřadit kanály různým funkcím ovladače COLOR CHIEF"**

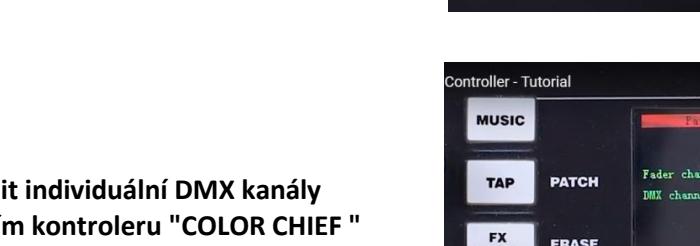

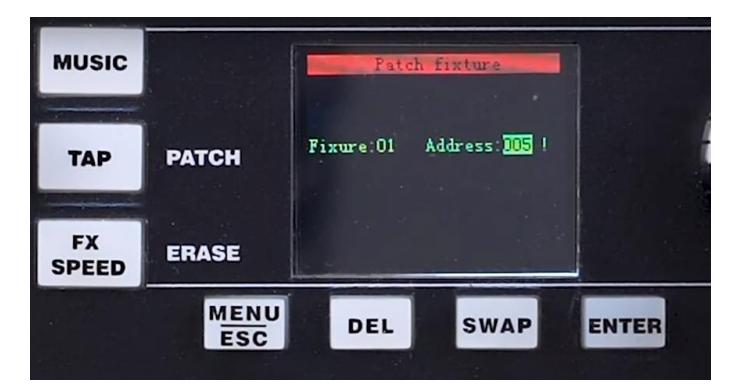

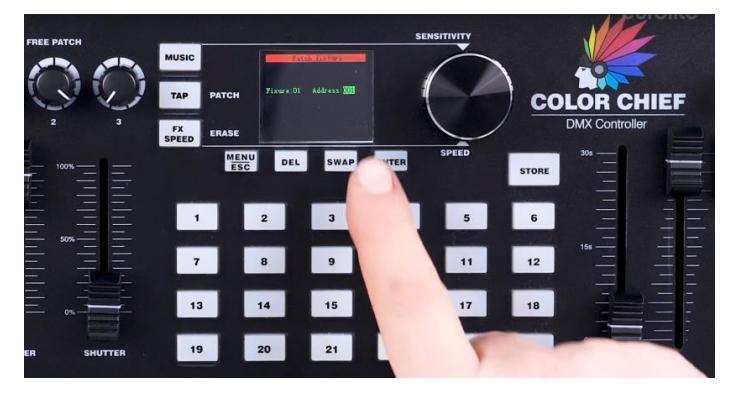

**COLOR CHIEF** 

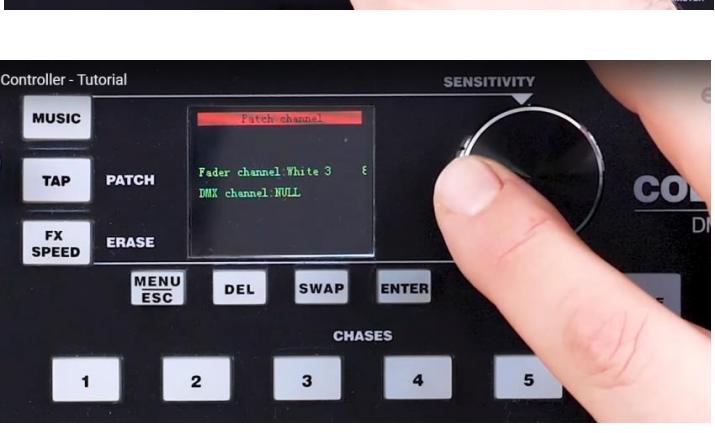

**MENU** DEL

 $\boxed{14}$ 

 $\boxed{20}$ 

 $15$ 

 $\frac{1}{21}$ 

13

 $\sqrt{19}$ 

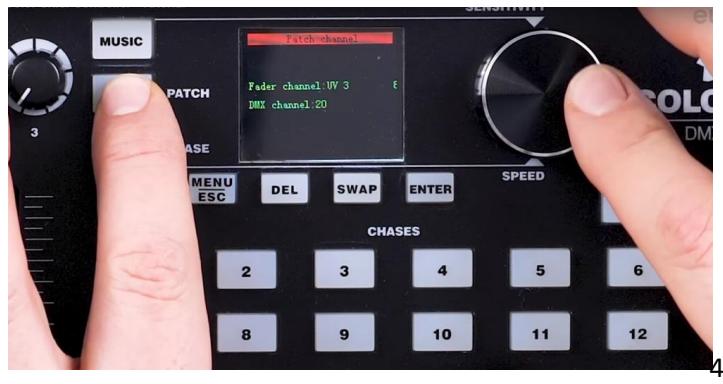

**Nepoužité kanály lze vymazat stisknutím tlačítka "DEL".**

**Tímto způsobem můžete ovládat až čtyři bodová světla s až šesti barvami pro každé svítidlo. Pokud máte efekt s barevnými cykly, můžete jej nastavit stejně rychle pomocí ovládacího kanálu s individuálním ovládáním.**

**Navíc můžete opravit kanál stmívače DIMMER a kanál závěrky SHUTTER. K dispozici jsou také tři volné kanály pro všechny specializované funkce, jako je pohyb DERBY označený jako FREE PATCH 1, 2 a 3 Stiskněte tlačítko MENU / ESC po dobu 3 sekund, abyste nabídku opustili.**

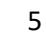

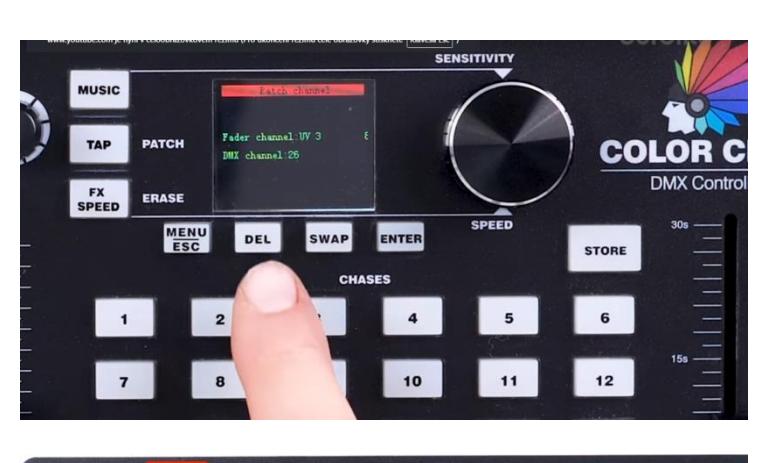

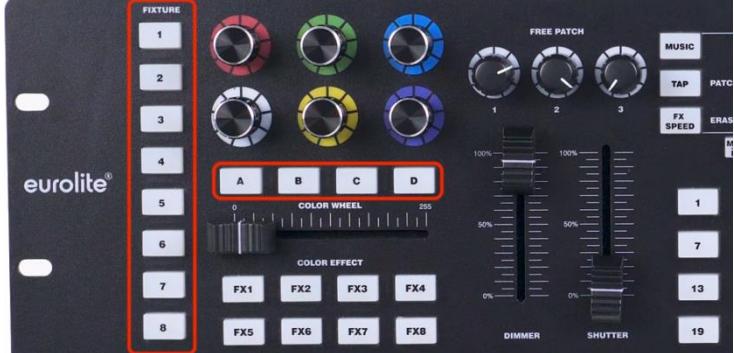

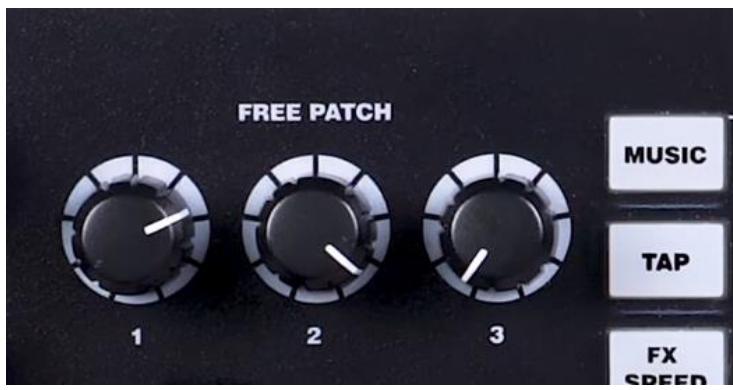

## **PROGRAMOVACÍ SCÉN A CHASES**

**Poté, co jste připravili své světelné příslušenství (FIXTURE), můžete začít programovat a ukládat si scény a CHASES. Pomocí tlačítek "FIXTURE" 1 až 8 na levé straně ovladače vyberte bodové světlo, které chcete naprogramovat. Pokud svítidlo má více než jedno reflektorové světlo, můžete vybrat příslušné bodové světlo pomocí tlačítek A, B, C a D pod otočnými potenciometry**

**Můžete ovládat jednotlivé barvy ovládaných světel (FIXTURE) pomocí šesti barevných otočných ovládacích prvků. Mějte na paměti, že vždy také musíte vytáhnout fader stmívání DIMMER, aby se reflektory rozsvítili do požadované intenzity.**

**Po výběru nového zařízení je nutné znovu vytáhnout fader stmívání DIMMER, a to i v případě, že je již vytažen.**

**Fader stmívání DIMMER je také aktivní v sestavách bez individuálního stmívače. "COLOR CHIEF" pak simuluje tuto funkci přes směs barev.**

**Některá světla reagují také na pohyb faderu SHUTTER.**

**Pomocí barevných otočných ovládacích prvků můžete řídit barvy bodových světel s efektem barevných cyklů. Ovladač COLOR CHIEF simuluje tuto funkci, takže můžete snadno procházet barvy**

**Jeden z vrcholů programu COLOR CHIEF se skrývá za tlačítky FX1-FX8, které naleznete pod faderem COLOR WHEEL Zde naleznete předprogramované světelné efekty. Jediné, co musíte udělat, je vybrat požadované zařízení, stisknout tlačítko EFFECT a nastavit rychlost pomocí velkého otočného ovladače.**

**Ovladač COLOR CHIEF také automaticky přepočítá efekty při každé změně počtu zapojených/ovládaných, aby se dosáhlo ideálních výsledků.**

**Můžete mírně změnit barevné efekty pomocí barevných otočných ovladačů. Například pokud přidáte červenou barvu k zelenému a modrému efektu, barva se změní na žlutou a růžovou.**

**Pokud jste na kanálech FREE PATCH zadali speciální funkce, například pro ovládání světel typu DERBY, je možné je také používat.**

**Chcete-li obnovit nastavení, držte stisknuté tlačítko FX SPEED na 3 sekundy. Všechny světla zhasnou.**

## **ULOŽENÍ PROGRAMŮ**

. **Zapamatování scény nevyžaduje specifický programovací režim. Po nastavení požadovaného světelného nastavení stačí stisknout tlačítko STORE.**

**Nyní můžete vybrat jedno z tlačítek CHASE jako paměťovou banku. Obsazené banky svítí zeleně. Samozřejmě můžete stále vložit další kroky. Pokud vyberete obsazenou paměť, banka bude blikat. Nyní můžete pomocí velkého otočného ovladače procházet různými možnostmi ukládání.**

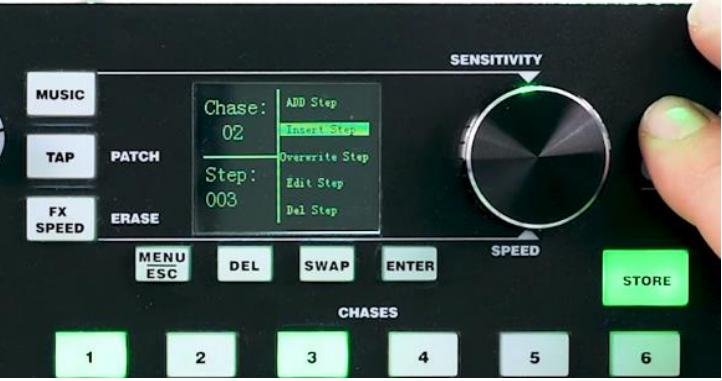

**Pokud vyberete možnost "Add step"** (**Přidat krok), můžete vložit krok, bez ohledu na to, zda je to první krok scény nebo krok následující. "Přidat krok" jednoduše přidá krok na konec dříve naprogramovaných kroků.**

**Pokud vyberete možnost "Insert step", (Vložit krok), můžete přidat další následující krok s tím, že budete požádáni o pozici scény, ve které chcete přidat krok.**

**Pro toto nastavení je třeba vybrat krok, před kterým má být nový krok přidán.**

**Pomocí možnosti "Overwrite Step"** (**Přepsat krok) můžete přepsat scénu.**

**"Edit step"** (**Úprava kroku) není volbou pro ukládání do paměti, ale můžete vyvolat krok, aby se jeho data ukládala do paměti cache. Potom jej můžete upravit a uložit na libovolném místě pomocí jedné z dalších možností zapamatování.**

**Pomocí funkce "Del step" (Vymazat krok) můžete vybrat jakýkoli krok a odstranit jej.**

**Chcete-li volat scény a CHASES, jednoduše stiskněte příslušné tlačítko nebo tlačítka CHASE.**

**Pokud zvolíte více než jeden program, aktivovaná tlačítka se rozsvítí zeleně. Poslední tlačítko, které jste vybrali, bliká.**

**Pro blikající tlačítko nyní můžete použít fader CHASE SPEED pro nastavení rychlosti chodu programu, tzn. jak dlouho má být každá scéna zobrazena.**

**Toto nastavení můžete provést také tlačítkem TAP: dvakrát stiskněte tlačítko TAP. Doba mezi dvěma stisknutími tlačítka definuje trvání scény.**

**Pomocí faderu FADE TIME můžete nastavit přechody, tzn. určit, zda je přechod z jedné scény na jinou okamžitý nebo pozvolný a jak rychlý by měl být.** 

**Toto nastavení se provádí současně pro jednu scénu. To znamená, že je možné, že různé programy běží s různými nastaveními času.**

**Pokud jste aktivovali ovládání zvuku, všechny vaše programy běží do rytmu hudby. Zvuk je přijímán buď interním mikrofonem nebo zvukovým vstupem.**

**Je možné ovládat nejen bodová světla, ale i další DMX zařízení. Můžete například přidat jiná kompatibilní světla nebo výrobník mlhy.**

**Jediné, co musíte udělat, je nastavit je, jako jste udělali nastavení s bodovým osvětlením a nastavit hodnoty DMX.**

## **SYSTÉMOVÉ MENU**

**Nyní jste obeznámeni s téměř všemi základními funkcemi COLOR CHIEF. Jsou to však stále některé důležité funkce, které se skrývají v systémovém menu, které Vám nyní blíže představíme:**

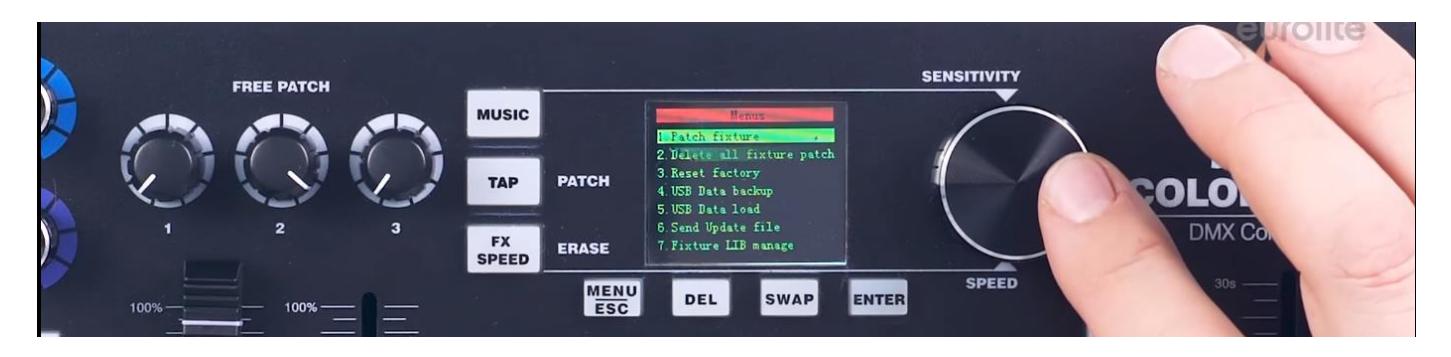

**2. "Delete all fixture patch"** (**Vymazání opravy všech doplňků): pomocí této funkce můžete obnovit všechna nastavení na výchozí před úpravami.**

**3. "Reset factory"** (**Obnovit tovární nastavení): obnoví kontroler COLOR CHIEF na tovární nastavení. Mějte na paměti, že i celá knihovna FIXTURE bude vymazána. V takovém případě si můžete stáhnout jednotlivé FIXTURE na webové stránce produktu www.steinigke.de**

**4. "USB data backup"** (**Zálohování dat na USB): uloží všechna nastavení včetně všech záplat, nastavení a programů vašeho kontroleru COLOR CHIEF na disk USB.**

**Tímto způsobem můžete ukládat data všech 24 paměťových bank individuálně.**

**5. "USB data load"** (**Načítání dat pomocí USB): pomocí této funkce můžete nahrát nastavení uložené na USB disku.**

**6. "Fixture LIB manage" vám pomůže spravovat knihovnu příslušenství. Můžete vyvolat nebo odstranit jednotlivé FIXTURES nebo celé knihovny.**

## **AKTUALIZACE FIRMWARU OVLADAČE**

**Firmware kontroleru COLOR CHIEF lze aktualizovat pomocí USB.**

**Zkontrolujte webové stránky produktu COLOR CHIEF na adrese www.steinigke.de, kde se naleznete nové aktualizace. Pokud je nová aktualizace dostupná, můžete ji nahrát na USB disk.**

**Disk USB připojte k vypnutému kontroleru COLOR CHIEF, stisknutím tlačítka "Store" a opětovným zapnutím funkce COLOR CHIEF.** 

**Aktualizace se nainstaluje automaticky. Poté je nutné vypnout kontroler COLOR CHIEF a znovu zapnout.**